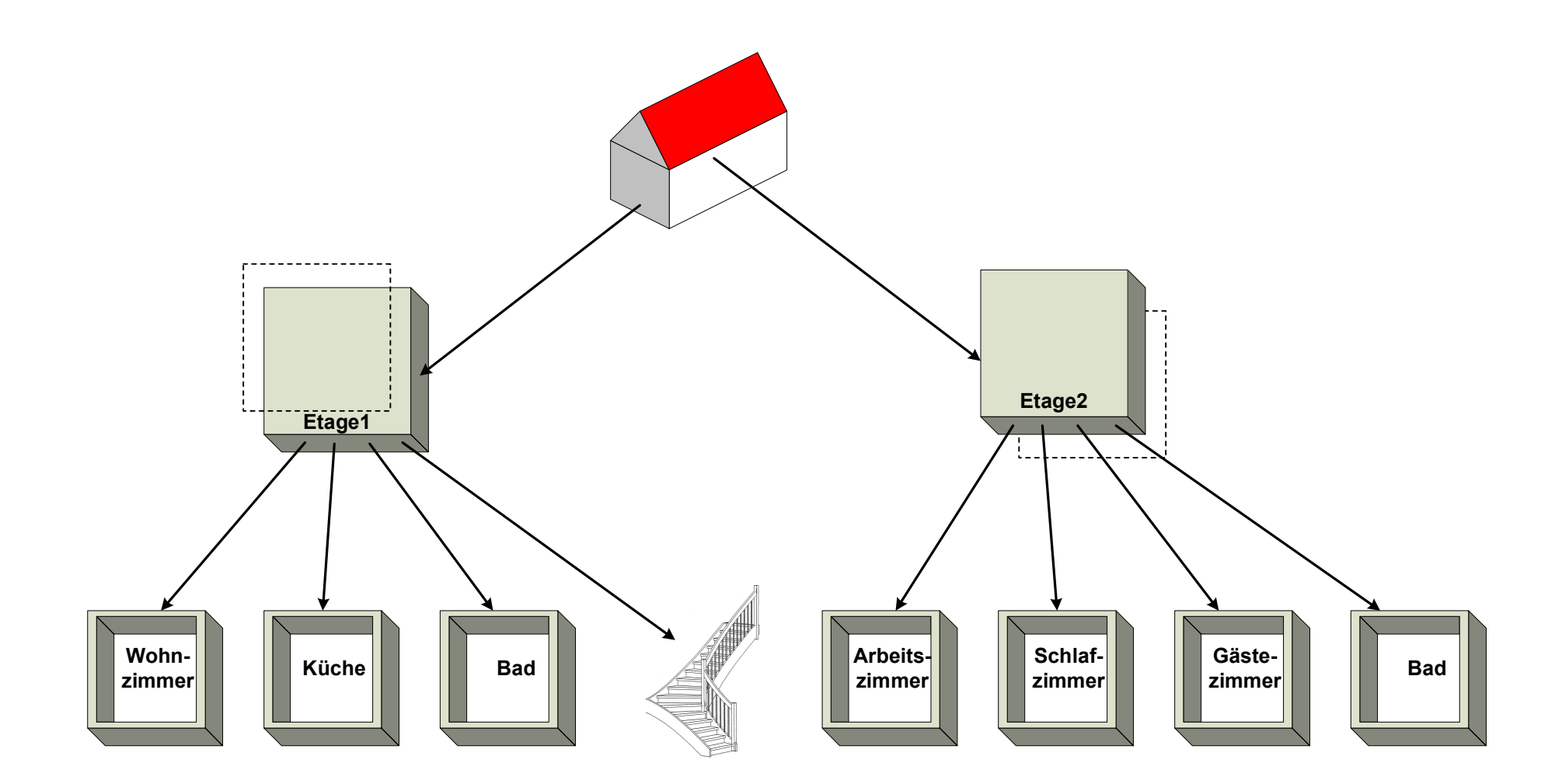

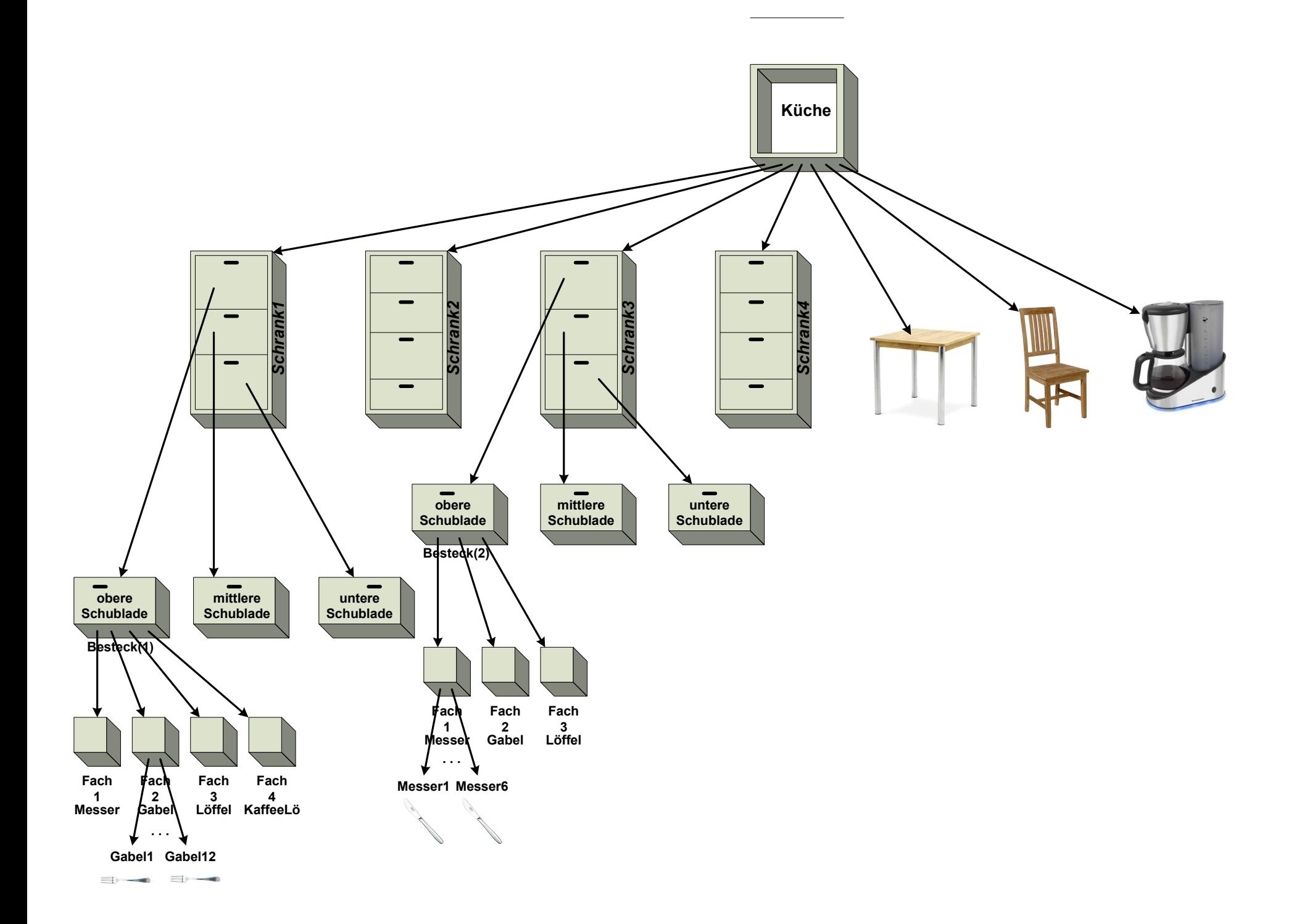

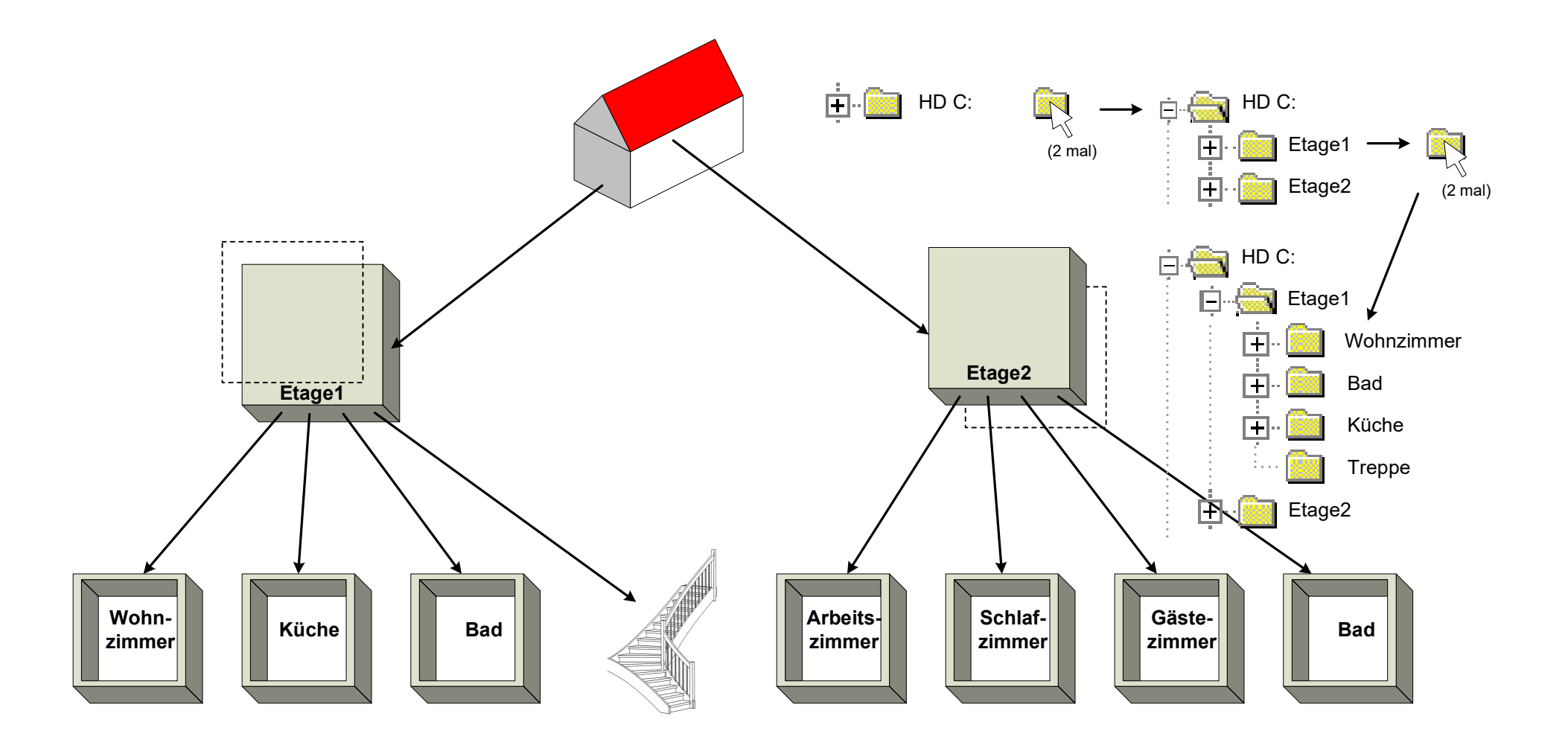

![](_page_3_Figure_0.jpeg)

![](_page_4_Figure_0.jpeg)

## Was ist ein Explorer? Hier wird es erklärt

Egal ob im Internet oder beim Durchsuchen des eigenen Computers a - es kommt immer ein Explorer zum Einsatz:

- Der Begriff "Explorer" kommt aus dem Lateinischen (explorator) und bedeutet übersetzt "Erkunder" oder "Entdecker".
- . Unter Windows haben Sie gleich zwei Explorer zur Auswahlt?, den Windows-Explorer oder den Internet Explorer.

### Der Windows Explorer: Einfach erklärt

- . Mithilfe des Windows-Explorer können Sie die einzelnen Laufwerke, Ordner und Dateien Ihres Computers of aufrufen.
- · Dabei haben Sie die Möglichkeit, Dateien zu bearbeiten, zu kopieren oder ersetzen und zu löschen. Auch ganze Ordner lassen sich sobearbeiten.
- Seit Windows 95 ist der Windows Explorer als Datei-Manager unter Windows standardmäßig vorinstalliert und gehört zur Arbeitsoberfläche.

![](_page_5_Picture_8.jpeg)

### **Baustelle Windows Explorer**

Seit Jahren schraubt Microsoft am Windows Explorer. Dagegen ist nichts zu sagen, aber selbst in Windows 10 ist der Dateimanager noch lange kein Vorzeige-Tool. Natürlich kriegt man die grundlegenden Funktionen wie Kopieren oder Verschieben von Ordnern und Dateien auf die Reihe, doch vor allem Power-Nutzer vermissen ein paar Features. Statt mehrere Explorer-Fenster zu Öffnen wäre etwa eine Mehrfenster-Optik eine feine Sache, Tabs zur Organisation von Unterordnern fehlen und erweiterte Preview-Funktionen würden das Arbeiten beschleunigen. Die gute Nachricht: Es gibt Alternativen zum Windows Explorer, die kostenlos sind und auf Wunsch sogar portable, also ohne Installation auskommen.

### Rechner-Speicher: so sieht es aus!

![](_page_6_Picture_1.jpeg)

so sollte es aussehen!

# **Windows Explorer**

![](_page_7_Picture_1.jpeg)

![](_page_7_Picture_20.jpeg)

Der Windows-Explorer (kurz Explorer und auch Datei-Explorer[1] genannt) bildet den voreingestellten Dateimanager und die Desktop-Umgebung in der Windows-Betriebssystemsfamilie seit Windows 95 und ist seitdem integraler Bestandteil dieser Betriebssysteme.

Der "Windows-Explorer" erfüllt zwei Aufgaben: Zum einen ist er ein Dateiverwaltungsprogramm

In zweiter Funktion ist der sogenannte Desktop eine Instanz des Windows-Explorers

![](_page_8_Picture_266.jpeg)

#### Zwischenablage

Ist ein zentraler Speicher im gesamten WINDOWs-System.

Funktion: es wird immer die letzte Kopier-Aktion gespeichert (schon vorhandene Daten werden gelöscht) Er wird beim Kopieren über allen Windows-Komponenten benutzt, z.B. kopieren von Text in "Word" nach "excel", aber auch in den Komponenten selbst, z.B. Text-Teil in "Word" zu einer anderen Stelle im gleichen "Word".

![](_page_9_Picture_264.jpeg)

![](_page_10_Picture_251.jpeg)

![](_page_11_Picture_190.jpeg)

### **Total Commander**

erkennbar

![](_page_12_Picture_1.jpeg)

![](_page_12_Picture_175.jpeg)

erkennbar

Total Commander ist ein zweispaltiger Dateimanager für Microsoft Windows nach dem Vorbild des Norton Commanders.

Er bietet unter anderem folgende Funktionalitäten:

- Verzeichnis-Tabs
- Erweiterte Suchfunktion (z. B. Volltextsuche in beliebigen Dateien, über mehrere Laufwerke hinweg und mit Unterstützung regulärer Ausdrücke)
- Dateivergleich nach Inhalt, um Verzeichnisse zu synchronisieren
- Integrierter ZIP-kompatibler Packer
- interne Entpacker für ZIP-, ARJ-, LHA-, tar-, gzip-, CAB-, RAR- und ACE-Dateien, Öffnen von komprimierten Dateien als Verzeichnisse
- Integrierter FTP-Client (SSL optional)
- Gleichzeitiges Umbenennen mehrerer Dateien (Reguläre Ausdrücke möglich)
- Kodieren und Dekodieren von Dateien (UUE-, XXE- und MIME-Format)
- Eingebaute Dateivorschau für diverse Audio-, Video- und Grafikformate
- Funktion für das Aufspalten und Zusammenfügen von Dateien mit vorgebbarer Größe
- Wechsel zwischen mehr als 15 Benutzeroberflächensprachen bei laufendem Betrieb
- Druckfunktion von formatierbarer Datei- und Verzeichnisliste
- Unicode-fähig
- Unterstützung für Dateinamen länger als 259 Zeichen (bis zu 1022)
- Passwortschutz für gespeicherte FTP-Passwörter (AES256- Verschlüsselung)
- Waagerechte und senkrechte Schaltflächen zum Schnellstart von externen Programmen

### gleiche Aktionen mit dem Total-Commander

Die zwei Ordner werden jeweils in ein Commander-Fenster gelegt, z.B. Ordner1 ins linke Fenster Ordner2 ins rechte. Die Aktionen erfolgen immer vom aktiven Fenster (Feld für Anzeige von Pfad und Ordner ist dunkel hinterlegt) zum passiven Fenster.

Die Maus-Tasten haben im Commander folgende Funktionen:

#### linke Maustaste:

- Datei anklicken, festhalten und ins andere Fenster ziehen – Datei wird kopiert
- Datei 2 mal kurz hintereinander anklicken Datei wird im vereinbarten System gestartet
- Ordner 2 mal kurz hintereinander anklicken Ordner wird geöffnet
- Datei 2 mal lang (>2sec) hintereinander Datei anklicken – Datei wird zum Umbenennen geöffnet.

![](_page_13_Picture_158.jpeg)

(Darstellungen der Dateien im Bild oben stimmt nicht mit der Beschreibung überein)

#### rechte Maustaste:

- Datei anklicken – Datei wird ausgewählt der Name der Datei wird andersfarbig gekennzeichnet (es können mehrere Dateien ausgewählt werden) Mit den ausgewählten Dateien werden die unten im Commander angegebenen Funktionen ausgeführt. - Datei anklicken und festhalten (etwa 2sec) es erscheint ein neues Fenster (identisch mit dem Explorer) Aktionen mit der linken Maustaste

auswählen und anklicken

![](_page_14_Picture_183.jpeg)

![](_page_15_Picture_212.jpeg)

![](_page_16_Picture_248.jpeg)

![](_page_17_Picture_210.jpeg)

![](_page_18_Picture_198.jpeg)

![](_page_19_Picture_182.jpeg)

#### F4 bearbeiten

Es wird ein im Commander vereinbartes Programm zur Bearbeitung der Datei gestartet. In der Regel ist das der Texteditor, der sich nicht zur Bearbeitung von Word-Dateien eignet!